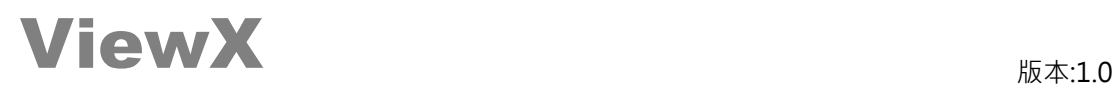

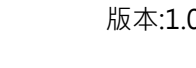

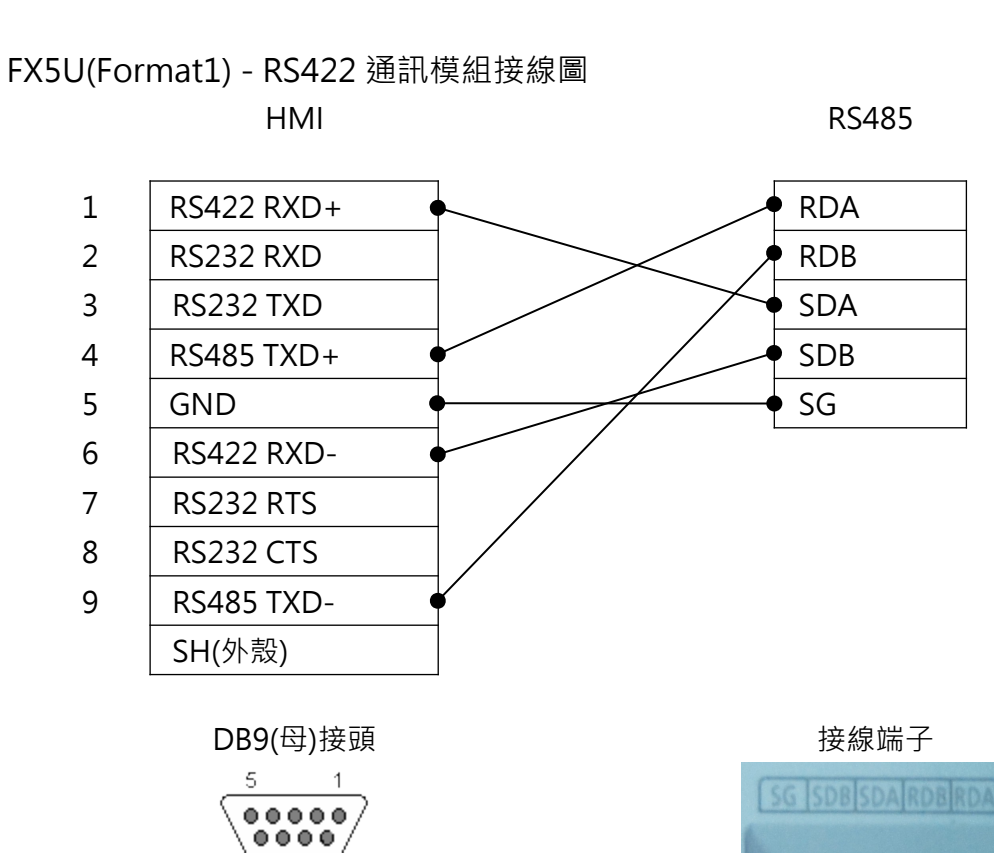

註:VX301/VX360T/VX361T 連接時,只能使用 COM2(RS422).

ā

 $\overline{\epsilon}$ 

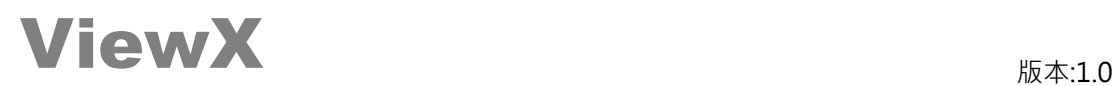

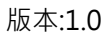

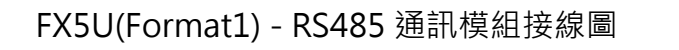

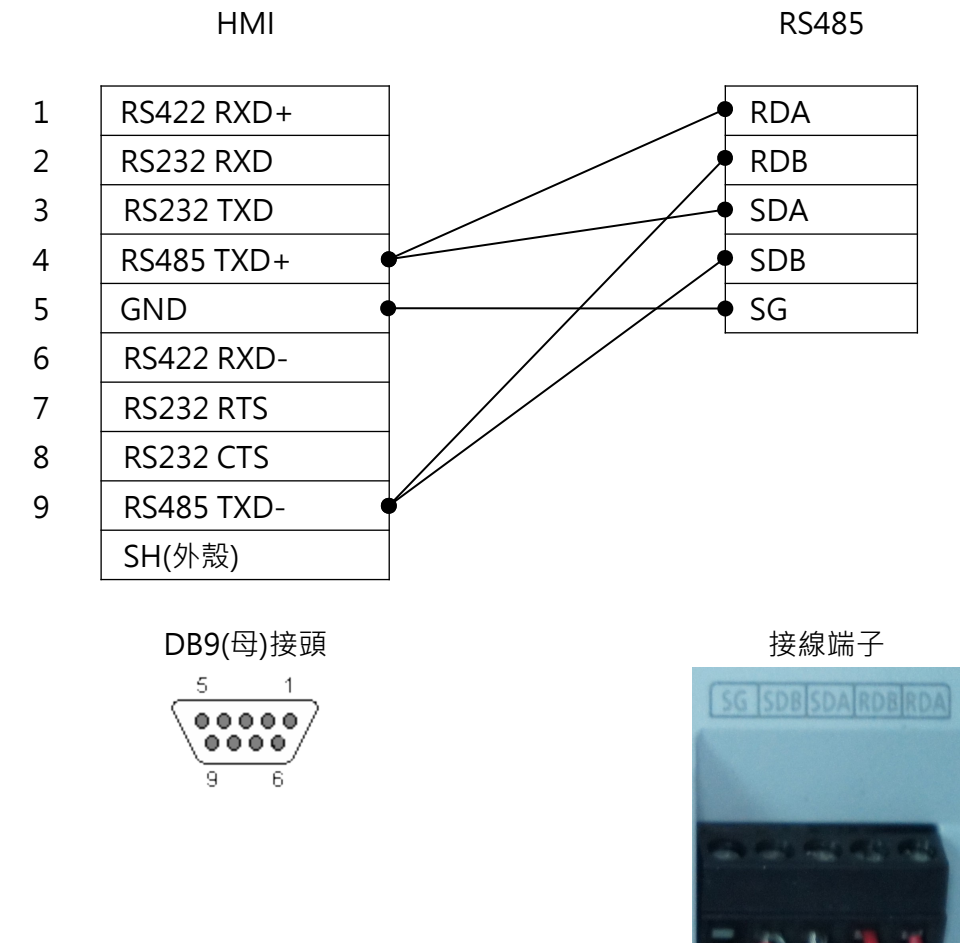

註:VX301/VX360T/VX361T 連接時,只能使用 COM2(RS485).

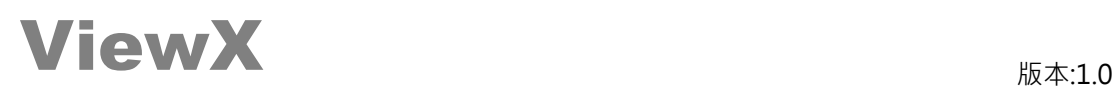

## 使用[FX5U(Format1)] PLC 必須先用規劃軟體(GX Work3)設定通訊相關設定

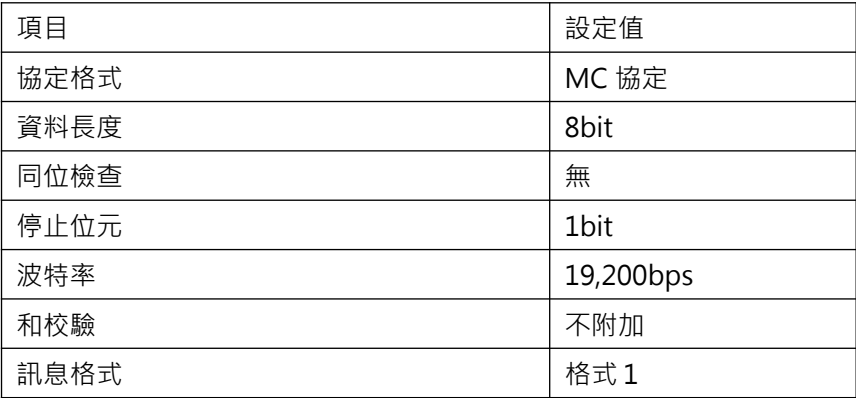

備註:因 MC 協定(格式 1)不提供<Long Retrntive Timer><Long Counter>讀寫協定 , 如需使用上述變數,請使用 FX5U(Format5)通訊

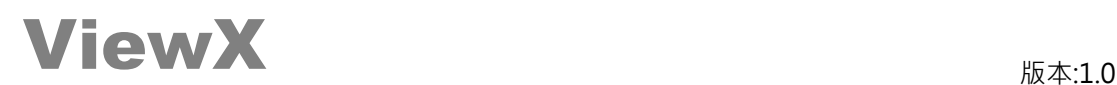

## 以下圖片來源為 GX Work3 (中文版) 參數設定畫面

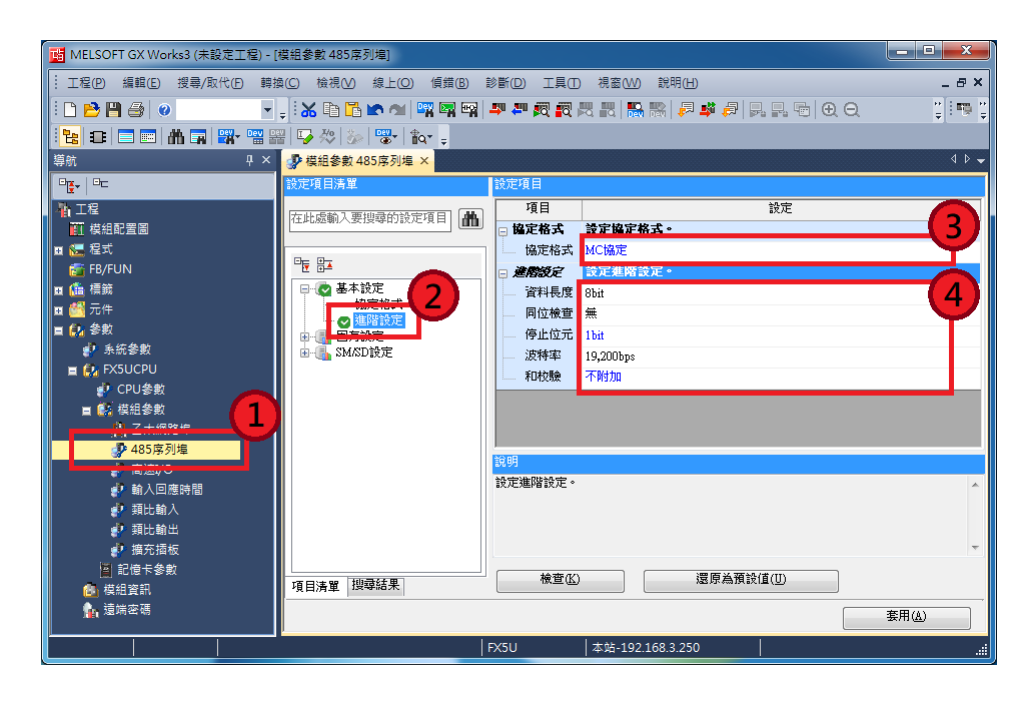

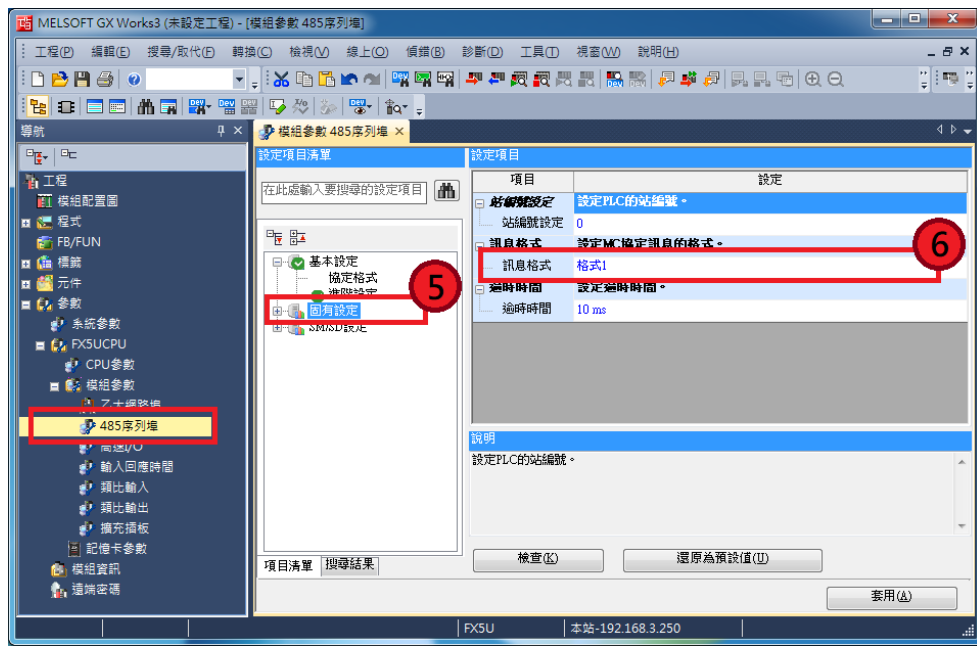

設定完成後,下載至 PLC, PLC 重新開機, 始完成通訊相關設定.